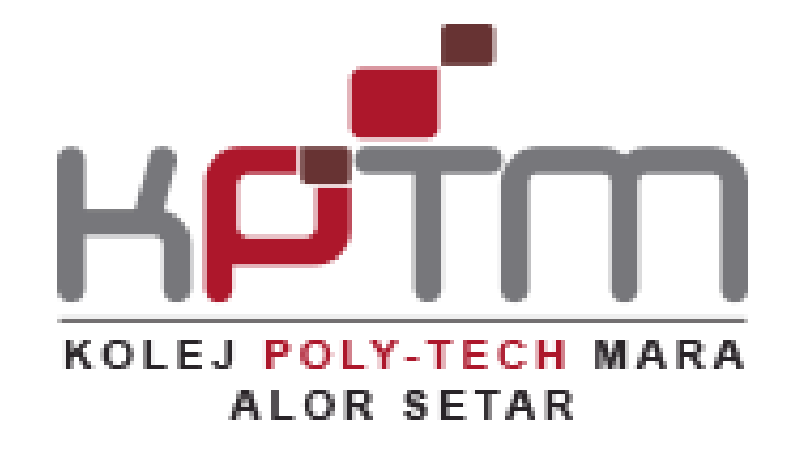

## **PANDUAN LOGIN WIFI KPTM ALOR SETAR**

**Version 1.1**

**DISEDIAKAN OLEH: Jabatan Teknologi Maklumat KPTM Alor Setar**

## **PANDUAN LOGIN KPTM WIFI <sup>1</sup>**

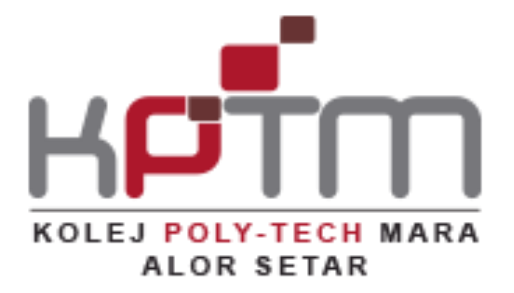

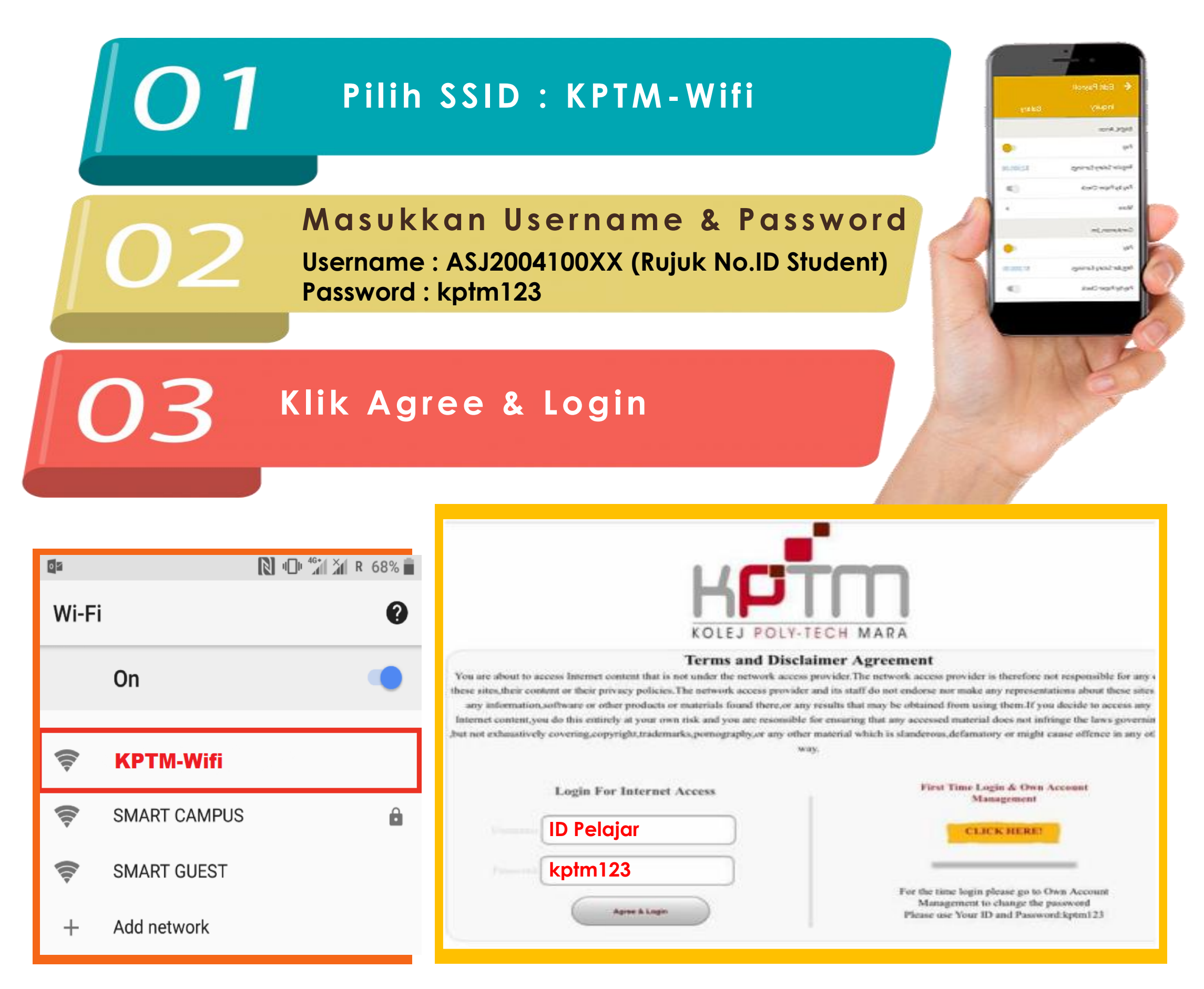

**Sekiranya mengalami masalah untuk login@akaun wifi tidak aktif, anda boleh berhubung dengan pegawai kami di talian 012-5787531(En Hilmi) @emel kepada jtmas@gapps.kptm.edu.my dengan menyatakan butiran aduan.**

## **JABATAN TEKNOLOGI MAKLUMAT KPTM ALOR SETAR**

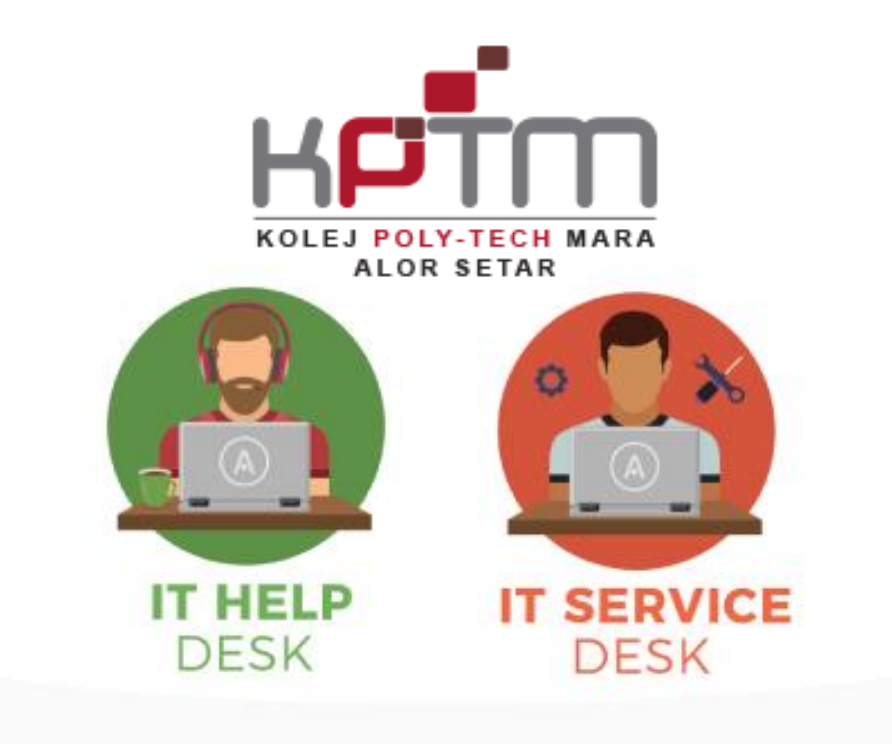

## **ADUAN & PERTANYAAN jtmas@kptm.edu.my**

 **Sila hubungi@Whasapp pegawai JTM berikut untuk sebarang Pertanyaan, Aduan dan Kemusykilan berkaitan wifi:**

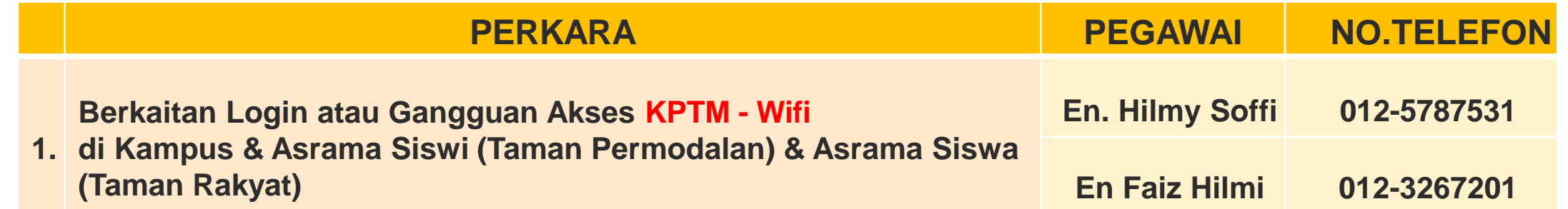

Kami Sedia Membantu Anda

**JABATAN TEKNOLOGI MAKLUMAT KPTM ALOR SETAR**